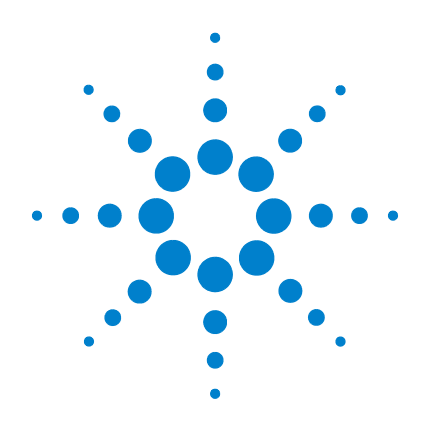

# **Agilent 240** 离子阱 **GC/MS**

# 内源用户手册

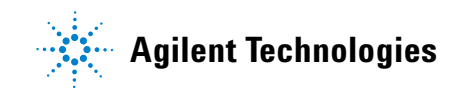

# 声明

© Agilent Technologies, Inc. 2011

按照美国和国际版权法的规定,未经 Agilent Technologies, Inc. 事先同意和书 面许可,不得以任何形式或采取任何手 段 (包括电子存储和检索或翻译成其 他语言)复制本手册中的任何内容。

#### 手册部件号

G3931-97002

#### 版本

2011 年 5 月,第一版

#### 美国印刷

Agilent Technologies, Inc. 5301 Stevens Creek Boulevard Santa Clara, CA 95051 USA

### 担保

本文档内容按 **"** 原样 **"** 提供,在将 来的版本中如有更改,恕不另行通 知。而且,在适用法律允许的最大 范围内,**Agilent** 不对本手册及其所 包含的信息做出任何明示或暗示的 担保,其中包括但不限于对适销性 和对具体用途适用性的暗示的担 保。**Agilent** 不对因提供、使用或执 行本文档或其中所包含的信息而造 成的任何错误或任何意外或附带的 损失承担责任。如果 **Agilent** 与用 户签有单独的书面协议,且协议中 涉及本文档所含材料的担保条款与 上述条款发生冲突,则该书面协议 中的担保条款具有优先法律效力。

### 技术许可证

本文档中描述的硬件和/或软件根据许 可证规定提供,只能根据此类许可证的 条款进行使用或复制。

#### 有限权利说明

美国政府有限权利。授予联邦政府的软 件和技术数据权限仅包括通常提供给最 终用户客户的权限。 Agilent 根据 FAR 12.211 (技术数据)和 12.212 (计算机 软件)授予软件和技术数据的通用商业 许可证;对于国防部,则根据 DFARS 252.

227-7015 (技术数据 - 商品)和 DFARS 227.7202-3 (商业计算机软件或计算机 软件文档中的权利)授予通用商业许可 证。

#### 安全声明

# 小心

小心事项表示存在危险。它表示 在执行某个操作步骤或操作方法 时必须加以注意;如果操作不当 或没有遵守相应的规程,则可能 会导致产品损坏或重要数据丢 失。只有完全理解并符合指定的 条件时,才可以忽略小心事项的 要求继续进行操作。

### 警告

**"** 警告 **"** 声明表示存在危险。它 表示在执行某个操作步骤或操作 方法时必须加以注意**:如果操**作 **不当或没有遵守相应的规程,则** 可能会导致人身伤亡。只有完全 理解并符合指定的条件时,才可 以忽略警告声明的要求继续进行 操作。

# 目录

**1** [样品分析](#page-4-0)

[概述](#page-5-0) 6 [样品引入和电离](#page-7-0) 8 [分裂](#page-7-1) 8 [离子转移和存储](#page-7-2) 8 [离子制备](#page-7-3) 8 [离子分析和检测](#page-8-0) 9 [电子轰击离子化](#page-9-0) (EI) 10 [离子的形成](#page-9-1) 10 [离子制备选项](#page-10-0) 11 [扫描离子以收集质谱图](#page-10-1) 11 [谱库检索和数据处理](#page-11-0) 12 [化学电离](#page-12-0) (CI) 13 [反应离子的形成](#page-12-1) 13 正极 CI [反应](#page-13-0) 14 [离子制备选项](#page-14-0) 15 [扫描离子以收集质谱图](#page-14-1) 15 [谱库检索](#page-14-2) 15 [选择性考量](#page-14-3) 15 使用 EI 和 PCI [获取更多信息](#page-15-0) 16 设置 CI [试剂](#page-16-0) 17 [安装液体试剂](#page-16-1) 17 [安装气体试剂](#page-18-0) 19 [自动调谐](#page-18-1) 19 [采集数据](#page-21-0) 22 [状态和控制](#page-21-1) 22 [激活一个方法](#page-22-0) 23 [注入单个样品](#page-22-1) 23 [使用样品列表进样](#page-23-0) 24 [监视运行状态](#page-24-0) 25

**2** [启动仪器](#page-26-0)

[初始抽真空](#page-27-0) 28

[检查真空状态](#page-27-1) 28 [诊断测试](#page-28-0) 29 [设置系统温度](#page-29-0) 30 [启动和关闭](#page-30-0) 31 [调整和调谐](#page-31-0) 32

# **3** [创建方法](#page-34-0)

[使用向导创建方法](#page-35-0) 36 [为方法命名](#page-36-0) 37 [240 GC/MS](#page-37-0) 仪器配置 38 [采集数据类型](#page-37-1) 38 [编辑方法段](#page-38-0) 39 [在手动控制中查看方法](#page-46-0) 47

### **4** [模式转换](#page-52-0)

[外源转换为内源](#page-52-1) 53 [混合源转换为内源](#page-52-2) 53 [硬件更改的影响](#page-53-0) 54

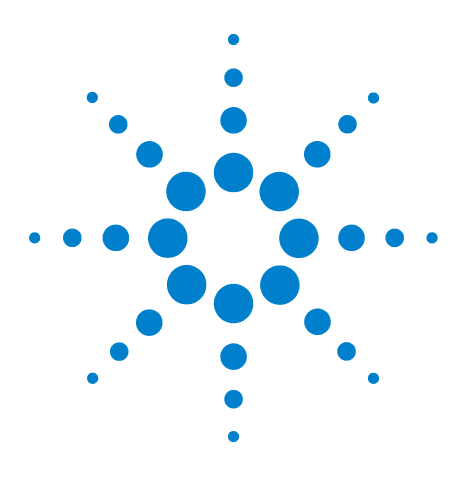

**Agilent 240** 离子阱 **GC/MS** 质谱仪 内源电离用户手册

# <span id="page-4-0"></span>样品分析

**1** 

[概述](#page-5-0) 6 [样品引入和电离](#page-7-0) 8 [电子轰击离子化](#page-9-0) (EI) 10 [化学电离](#page-12-0) (CI) 13 设置 CI [试剂](#page-16-0) 17 [采集数据](#page-21-0) 22

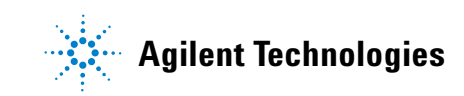

### **1** 样品分析

# <span id="page-5-0"></span>概述

内源是 240GC/MS 系统的三种配置中的一种。它可以与电子轰击 离子化 (EI) 或正极化学电离 (PCI) 结合使用。与外源电离配置不 同的是,可在单个样品运行的不同时间段中收集 EI 或 PCI 数据。 使用内源无法运行负化学源 (NCI)。

离子制备技术可在电离之后但在离子分析之前进行。这包括:

**•** 选定离子存储 (SIS)

以及使用可选软件和设备:

- **•** 串联质谱
- **•** 自动方法开发 (AMD)
- **•** MS/MS
- $MS<sup>n</sup>$
- **•** 多反应监视 (MRM)

有关详细信息,请参见 《240 GC/MS 软件帮助》。

240 GC/MS 是一个离子阱质量分析器。离子阱将离子在单个区域 中,时间相关的电磁场将控制离子处理。第 7 [页的图](#page-6-0) 1 显示了仪器 的核心组件 - 离子阱。

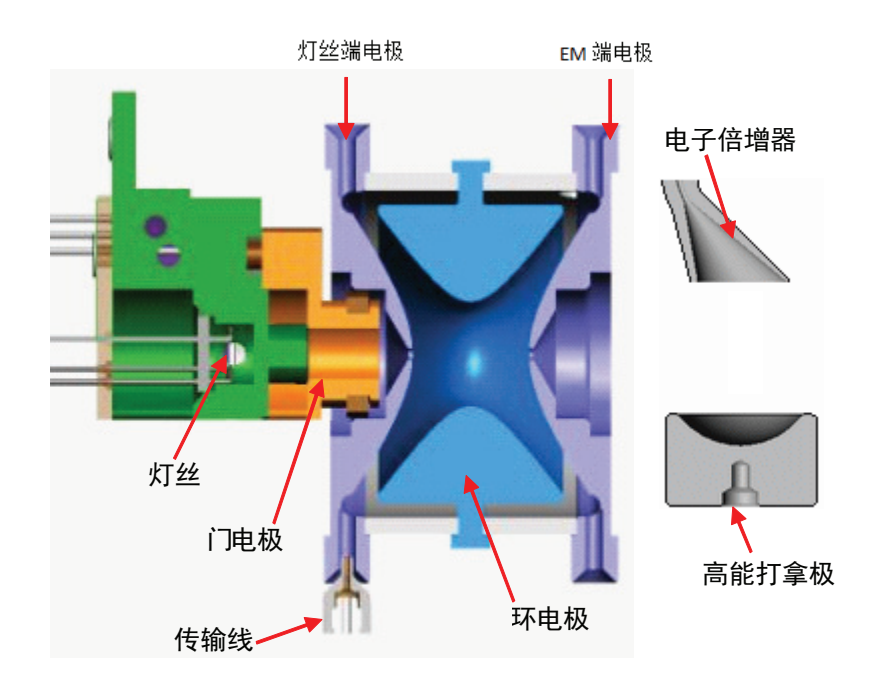

<span id="page-6-0"></span>图 **1** 离子阱

# <span id="page-7-0"></span>样品引入和电离

来自毛细管色谱柱的样品通过传输线进入离子阱质量分析器。样品 通过以下一种方法在质谱仪中电离:

- **•** 电子轰击离子化 **(EI)**:样品分子被高能电子轰击,使一个电子从 分子轨道中被轰击出来,形成分子离子。
- **•** 正极化学电离 **(PCI)**:反应气导入离子阱,然后反应气被高能电子 轰击,以形成反应离子。反应离子然后与样品分子发生离子 - 分 子反应,以形成样品分子的离子及其碎片。

<span id="page-7-1"></span>分裂

根据分子离子的结构和电子碰撞后的大量过剩内部能量,单分子离子 可能会进一步分裂成多个离子以形成各种碎片离子和中性物质。单分 子分解在皮秒时间内完成,多个分子振动是在电离的同时完成的。

### <span id="page-7-2"></span>离子转移和存储

分子和碎片离子将存储在离子阱腔中并稳定下来。它们按规定的轨 道运动,这些轨道是由施加在环形电极和端盖电极之间的电压控制 成的。离子阱腔中的氦缓冲气将离子缓冲到更紧凑的轨道中,当离 子被扫描出离子阱时,可以得到分离度更好的质量峰。采用氦气作 为缓冲气的原因是它比较轻,不会降低 MS 的分离度。虽然氦离子 是在离子阱中产生的,但只要氦离子一形成,就会立即被电场抛出。

### <span id="page-7-3"></span>离子制备

离子存储在离子阱中之后,就可以对其进行操控了。离子制备技术包 括串联质谱 (MS/MS) 和选定离子存储 (SIS)。离子制备方法的优点类 似于其他样品制备方法,如减小背景噪声和增强选择性。

# <span id="page-8-0"></span>离子分析和检测

存储的离子被施加在环形电极上的射频电压逐渐升高到某个高值。 离子从低质量到高质量逐渐失去稳定状态,然后被抛出离子阱。施 加在端盖电极上的辅助偶极电压和四极电压在此过程中可提高质 量分离度。离子被抛出后将撞击高能打拿极,在电子倍增器上开始 信号放大过程。有关详细信息,请参见 《240 软件操作帮助》。

# <span id="page-9-0"></span>电子轰击离子化 **(EI)**

内源电子电离是 240 MS 最常用的模式。样品电离、分裂、存储和 扫描步骤都发生在离子阱内。电子电离将产生特定于化合物的碎 片,提供了指纹质谱图。它的选择性不好,会显示所有现有化合物 的离子。EI 比较灵敏的,灵敏度可以通过采用离子制备技术减少干 扰离子来提高。

### <span id="page-9-1"></span>离子的形成

在 EI 中,电子在电离期间经电子门的控制,被导入到离子阱腔内。 这些电子与中性样品 (或分析物)分子 A 发生碰撞,去掉一个附 加电子,形成能量激发的分子离子 A+\*。某些激发分子离子通过与 氦气碰撞达到平衡,而另一些分子则继续进行单分子分解,形成多 个碎片离子,f<sub>i</sub> 。这组碎片离子就成为样品分子的特征,构成了质 谱图。

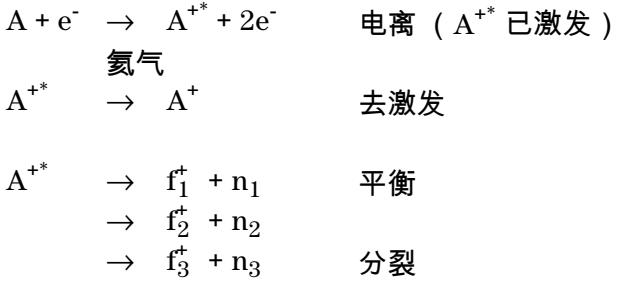

离子阱有一个最大存储容量,超过该容量,将会导致质量分离度和 质谱图质量恶化。所产生的离子的数量取决于电离时间。随着电离 时间的增加,将会产生更多离子。自动增益控制 (AGC) 功能可控 制电离时间,使离子阱内离子的数目处于最佳状态。

AGC 扫描功能由一个预扫描和最多六个分析扫描段组成。在预扫 描中检测到的离子的数量用于计算分析扫描的电离时间。

# <span id="page-10-0"></span>离子制备选项

240 MS 可以将波形组合施加于离子阱电极,以隔离或去除所形成 的并存储在离子阱中的特定离子。

这些选项包括选定离子存储 (SIS) 和串联质谱 (MS/MS),可以在进 行质量分析之前对存储在离子阱中的离子执行这些选项。在 SIS 中,施加共振波形,以将存储质量范围内不需要的离子抛出,而仅 使用在相关质量范围内的离子来填充离子阱。在 MS/MS 中,前级 离子将被隔离,然后通过与氦缓冲气的碰撞来进行分解,以形成产 物离子。

内源配置可以有 SIS、MS/MS、MS<sup>n</sup> 和多反应监视 (MRM) 等离子 制备选项。所有的 240 MS 仪器中都包含 SIS。如果安装了 MS/MS 选项,则 $MS/MS$ 、 $MS<sup>n</sup>$ 和 $MRM$ 均可用。

### <span id="page-10-1"></span>扫描离子以收集质谱图

在执行了电离、捕获和离子制备步骤之后,离子被抛出离子阱,到 达高能打拿极和电子倍增器。通过将射频 (RF) 电压施加在环绕离 子阱腔的环形电极上,可对离子进行分析。随着环形电极上的电压 的增加,离子将根据它们的质荷比依次被抛出离子阱。在分析过程 中,将对端盖电极施加辅助波形电压,以提高质量分离度和质量轴 稳定性。离子将撞在高能打拿极上,然后电子将从高能打拿极 (–10 kV 的电压)抛出,被推向电子倍增器。信号被电子倍增器放 大约 10<sup>5</sup> 倍,通过一个积分器发送,以收集每个 *m/z* 的强度。 MS 数据是以采集质量范围内的每个 *m/z* 的离子 - 强度对的形式存储 的。每次分析扫描都将存储一个完整的质谱图。

内源 EI 有两种类型的质量扫描。

**•** 首先,预扫描将计算在一个较短的固定电离时间内所形成的离 子的数量。

**•** 根据预扫描离子数进行的计算完成后,将根据 AGC 预扫描算法 建议的电离时间形成离子,然后进行分析扫描。分析扫描可分 成最多六段,可调整这些分段的相对电离时间,以符合方法调 谐的要求,如化合物 DFTPP 和 BFB 的 US EPA 的方法。

### <span id="page-11-0"></span>谱库检索和数据处理

在 MS 数据检查中检查质谱图。通过将收集到的质谱图与参考谱库 进行比较来确定大多数化合物的标识。将质量和强度列表与在其他 仪器上收集到的结果进行比较。此类列表包括 NIST 谱库、 Wiley MS 谱库和 PMW 谱库。每个谱库的着重点是不同的,从制药到环境 分析等。可以从在 240 GC/MS 系统中收集到的结果创建定制谱库。

# <span id="page-12-0"></span>化学电离 **(CI)**

化学电离 (CI) 提供了可为复杂化合物分析补充电子电离 (EI) 数据 的质谱数据。离子的产生过程有两个步骤。

- **1** 一种 CI 反应气被导入到离子阱质量分析器中。该反应气被 EI 电离。
- **2** 样品分子通过与反应气离子发生离子 分子反应而被电离。

CI 与 EI 相比,是一种较软的电离技术,因为 CI 给样品分子传递 的能量比 EI 少。被电离的样品分子所产生的碎片较少,离子所预 示的分子量更有可能被观察到。除了分子量确认外,CI 质谱图常常 能够给出其他重要的结构信息,而这些信息从 EI 质谱图可能是无 法得到的。

### <span id="page-12-1"></span>反应离子的形成

第一步 , 反应气通过与灯丝发射出的电子相互作用而被电离 , 形成 反应气离子。离子阱在脉冲模式下工作。反应离子的供应是在电离 脉冲期间产生的,并且在反应期间被消耗,形成分析物离子。

在内源模式中,CI 试剂可以是液体,也可以是气体。最常用的有甲 烷、甲醇、乙腈和异丁烷。

反应离子的形成是一个复杂的过程。例如,将甲烷用作反应气时, 反应气离子的形成过程如下:

第一步,甲烷被电离,形成两种主离子:

 $CH_4 + e^- \rightarrow (CH_4^{\bullet})^+ + 2e^ CH_4 + e^- \rightarrow CH_3^+ + e^- + H^-$ 

这些主离子随后快速反应以形成占支配地位的二级离子, **CH**<sup>+</sup> <sup>5</sup> 和  $C_2CH_5^+$  :

 $({\bf CH_4^*})^+ + {\bf CH_4} \rightarrow {\bf CH_5^*} + {\bf CH_3^*}$ 

 $CH_3^+$  +  $CH_4 \rightarrow C_2CH_5^+$  +  $H_2$ 

# <span id="page-13-0"></span>正极 **CI** 反应

第二步,反应气离子与离子阱中的样品分子发生反应形成样品离 子。反应气离子与样品分子之间主要有以下四种类型的反应:

- (A) 质子转移  $(RH)^+$  + M  $\rightarrow$   $(MH)^+$  + R
- (B) 氢化物提取  $R^+$  + M →  $(M H)^+$  + RH
	- (C) 缔合  $R^+$  + M → (MR)<sup>+</sup>
		- (D) 电荷转移  $R^+$  + M → M<sup>+</sup> + R

其中 R<sup>+</sup> 是二级反应气离子, M 是中性样品分子。

对于甲烷 CI, 质子转移 (A) 是主要的反应类型, 氢化物提取 (B) 是 第二个经常被观察到的反应。在这两种情况下,所产生的偶电子离 子常常是相对稳定的,可能会观察到很强的 (M+1) 或 (M-1) 离子, 即便相同组分的 EI 质谱图无法显示任何分子离子。反应的放热性 决定了所产生的能量。因此,碎片分裂的程度可以通过选择适合的 CI 反应气来控制。一些常见的反应气的质子亲和力 (称为质子转 移试剂或布朗斯台德酸),范围从 130 kcal/mol 到 200 kcal/mol, 按次序排列如下 : 甲烷、水、异丁烷和氨(氨所导致的电离 " *最软* ")。在常见的液体 CI 反应试剂中,甲醇的质子亲和力为 180.3 kcal/mol,而乙腈为 1862 kcal/mol。通过选择适合的反应 气,可以得到很强的特征(也就是说,相对于分析物而言,所检测到 的背景或者基体干扰要小得多),以及相关的化合物的分子量信息。

缔合反应 (C) 通常具有非常低的反应率,反应产物需要快速碰撞稳 定。这些缔合反应产物被称为加合物离子,因为反应离子被添加到 分析物中了。在内源电离中,通常可在 240 MS 中观察到它们,这 些离子的丰度比 (M+1) 离子要低很多,但是,在采用甲烷作为反应 气观察到 (M+29) 和 (M+41) 的加合物离子时,这对于验证分子量 是十分有用的。

电荷转移反应 (D) 产生一个自由基分子离子 ( 就是一个离子 , 所拥 有的电子数目为奇数) 。它很快分离,产生类似 EI 的质谱图。然 而,分子离子内的能量堆积以及导致碎片形成的模式并不依赖于电 离电子的电子能量。

### <span id="page-14-0"></span>离子制备选项

化学电离之后,离子制备的过程与电子电离以后所发生的过程是一 样的。在离子形成并存储在离子阱中后,240 MS 采用波形和射频的 组合来隔离或去除特定的离子。选定离子存储 (SIS) 和串联质谱 (MS/MS) 可以在进行质量分析之前对存储在离子阱中的离子执行。

## <span id="page-14-1"></span>扫描离子以收集质谱图

化学电离的扫描过程与电子电离的扫描过程相似。在执行了电离、 捕获和离子制备之后,离子被抛出离子阱,到达高能打拿极和电子 倍增器。将通过增加环形电极上的 RF 电压来进行质量扫描。将在 用户指定的扫描范围内按低质量到高质量的顺序收集质谱图。在正 离子模式下,电子从高能打拿极 (–10000 V 的电压)上抛出,然 后被推向电子倍增器。

信号被电子倍增器放大约  $10^5$  倍,通过一个积分器发送,以收集每 个 *m/z* 的强度。 MS 数据是以采集质量范围内的每个 *m/z* 的离子 - 强度对的形式存储的。每次分析扫描都将存储一个完整的质谱图。 对于内源 PCI 来说,没有预扫描。电离时间的计算是依据前次扫描 基峰的强度来进行的。离子在该电离时间内形成并进行分析扫描。

### <span id="page-14-2"></span>谱库检索

240 GC/MS 有一些小的 CI 谱库,这些谱库是采用内源配置离子阱 GC/MS 系统所得到的。谱库是按照 CI 反应试剂来组织的,包括甲 烷、甲醇和异丁烷。

# <span id="page-14-3"></span>选择性考量

化学电离的优点就是它具有选择性。在 PCI 中,如果用甲烷为 CI 气,碳氢化合物的响应情况很差。因此,如果要在有碳氢化合物污 染的样品中找到目标化合物,采用甲烷 PCI 就比采用 EI 模式要容 易得多。正因为有这些选择性的考量,在方法开发期间多花费一些 时间,采用不同的电离方式和离子制备选项是十分值得去尝试的。

# <span id="page-15-0"></span>使用 **EI** 和 **PCI** 获取更多信息

如果在一个样品上生成 EI 和 CI 数据,既可以得到离子强度指纹信 息,用来进行谱库检索,也可以得到分子量的信息,以便对种类鉴 定进行确认。例如,对于脂肪酸甲基酯 (FAME) 分析,在 EI 条件 下,FAME 分裂成的碎片很多,分子离子的强度很弱。而采用 CI, 分子量就很明显,强度最高的离子为 M+1。

因为 240 MS 可以在单次运行中完成 EI 和 CI 的切换,所以可以针 对给定的化合物采用最佳的分析条件。

在进行 EI 和 CI 切换时等待几秒钟。 CI 段不应少于 60 秒, CI 峰 至少需要 20 秒钟的时间进入到该段中,以便 CI 试剂稳定。

# <span id="page-16-0"></span>设置 **CI** 试剂

在运行 CI 实验之前,应调整 CI 气体压力。

- **1** 单击手动控制选项卡中的检查和调整选项卡。
- **2** 选择 **CI** 气体调整。从参数部分中的下拉框中选择 CI 试剂。
- **3** 单击调整选择下方的开始。
- **4** 将显示调整进入仪器的 CI 试剂流量的标准。
- **5** 调整了 CI 试剂流量后,在开始实验之前必须执行质量校正和离 子阱功能校正。

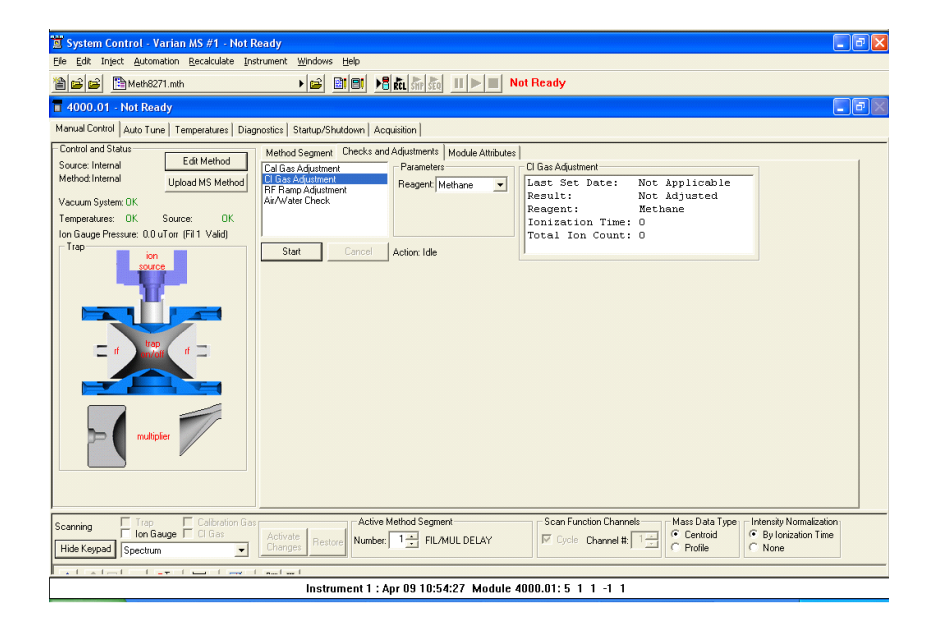

# <span id="page-16-1"></span>安装液体试剂

- **1** 将装有所需液体的液体试剂储液瓶连接到液体试剂进样口模 块中。
- **2** 顺时针方向旋转 6 或 7 圈打开 CI 针阀。
- **3** 单击 **CI** 气体调整打开 CI 气体电磁阀。
- **4** 让蒸汽从储液瓶中流出以达到平衡状态。如果在几分钟后没有 足够的 CI 气体进入离子阱,可打开针阀 (顺时针方向)。

**5** 在观察质谱图时,使用 **CI** 气体调整并旋转 CI 针阀,以增加或减少 进入离子阱的试剂量,直到 M 和 M+1 之间的分离度刚开始降低。

有关三种最常用的试剂的详细信息可在 《240 软件操作帮助》的 " 使用 CH<sub>4</sub> 的 PCI"、"使用 CH<sub>3</sub>CN 的 PCI"和"使用 CH<sub>3</sub>OH 的 PCI" 部分中找到。

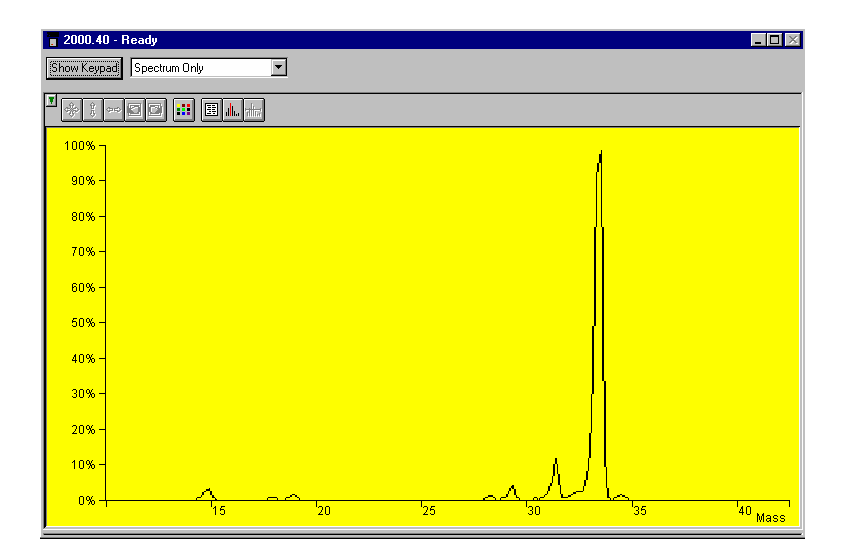

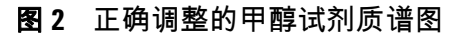

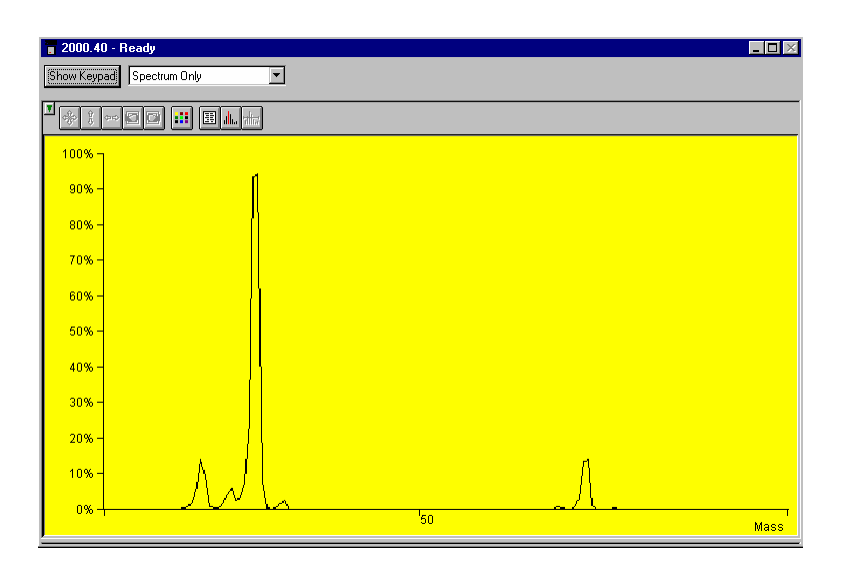

图 **3** 正确调整的乙腈试剂质谱图

要在使用乙腈时获得最佳结果,可使用发射电流至少为 20 µA 的灯 丝,并使 *m/z* 41 和 *m/z* 42 之间的峰谷至少保持 50%。

### <span id="page-18-0"></span>安装气体试剂

**1** 使用 4 毫升/分钟限流器将供气瓶的调节器连接到仪器背面。

**2** 有关详细信息,请参见 《240 离子阱 GC/MS 硬件操作手册》。

### <span id="page-18-1"></span>自动调谐

根据配置和设置,可能看不到所有可用的自动调谐例程。在首次设 置仪器之后,并且只要执行了重大的维护操作,都应执行自动调 谐。此外,只要温度或 RF 调整发生了变化,都应执行**质量校正**和 离子阱频率校正。

无论在 EI 模式还是在混合源 CI 模式中,自动调谐的操作方式都是 相同的。不需要对混合源 CI 运行其他自动设置、调谐和校正程序。

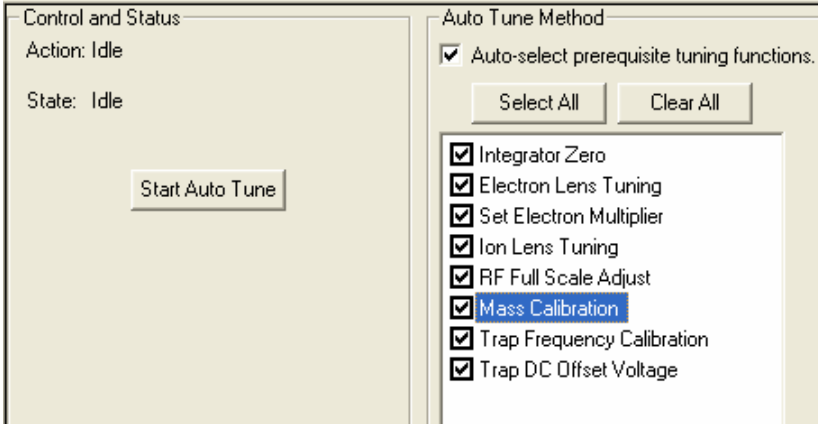

### 积分器归零

当灯丝关闭时,积分器归零可获取来自积分器电路的信号电平的平 均值。当灯丝关闭时,主要信号是电子噪声。将调整积分器归零, 使电子噪声不会产生虚假离子,以避免形成可测量的信号。

### 设置电子倍增器

设置电子倍增器将确定两种设置,一种是使倍增器增益达到约 $\,10^5$ 时所需的倍增器电压,另一种是电子倍增器电压增加以获得最佳峰 强度和分离度。

### 电子透镜调谐

电子透镜调谐包括在打开或关闭透镜后立即测量发射电流的瞬态 行为。如果透镜不平衡,发射电流将发生变化,并与不平衡状态成 比例。如果平衡在 200 到 300 μA 范围之外,该算法将通过一次更 改四个变量中的一个变量的值来搜索最佳值。如果该算法未找到用 于透镜调谐的最佳电压设置,自动调谐将生成一条错误消息,并恢 复仪器中的最后的值。

单击电子透镜调谐框后,将显示另外一个在调谐期间打开 **CI** 气流 选项。对于混合源模式中的 CI 方法, 必须在 CI 推杆 (CI 腔 ) 正 确到位以及 CI 气体打开的情况下调谐电子/推斥极透镜。在执行 此调谐功能之前,应在**手动控制**中调整 CI 气流。

### 离子透镜调谐

离子透镜系统由三个透镜 (透镜 1、2 和 3)组成,并使用 *m/z* 为 131 和 414 的校正气体离子进行调谐。将根据两个离子的加权强度 来确定最合适的压力。低质量离子和高质量离子的传输在此重复过 程中作为透镜电压的功能被监视。

#### **RF** 满量程调整

RF 满量程调整可设置满量程调整电位计,以便为校正气体质谱图 中的高质量离子指定正确的质量。此例程应在**质量校正**和**离子阱频** 率校正之前运行。

### 质量校正

质量校正可定位 *m/z* 为 69、131、264、414、464 和 614 的 PFTBA 校正气体离子并正确指定质量。

离子阱温度变化可使质量校正轴发生位移。 **在离子阱温度至少稳定 两小时之前,不要运行此过程**。离子源温度变化后,还可能对质量 指定产生细微的影响。在辅助氦缓冲气流速发生变化后,不需要再 次进行质量校正。

# 离子阱频率校正

质量校正完整之后,必须执行离子阱频率校正。此校正过程可确定 离子制备方法 (如 MS/MS 和 SIS)所需的参数。这些参数还可以 帮助隔离要在全扫描采集中获得的离子的范围。运行该例程需要几 分钟。离子阱频率校正应在质量校正完成之后运行。

## 离子阱 **DC** 偏移电压

此例程将调整离子阱 DC 偏移以优化校正气体中 *m/z* 414 的离子 信号。

# <span id="page-21-0"></span>采集数据

单击**开始采集**以开始运行。如果开始一个分析,而此时仪器正处于 另一模式下,软件将自动将 MS 模块转到 " 采集 " 模式。

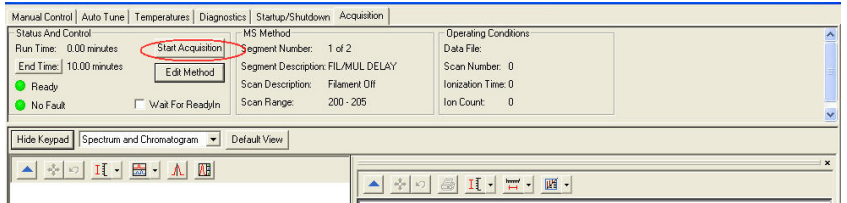

如果 GC 未就绪,则会在屏幕顶部显示**未就绪**消息。在 GC 和自动 进样器变为就绪状态后, " 未就绪 " 将改为 " 就绪 "。要确定各个部 件的就绪状态,可转到 Windows 下方的顶部下拉菜单,查看 GC 模块的状态。各个部件就绪之后,就可以开始分析了。

分析可以运行单个样品或者采用自动序列运行一批样品。

- **•** 要运行单个样品,请参见主题第 23 页上的 " [注入单个样品](#page-22-1) "。
- **•** 要使用自动序列,请参见主题第 24 页上的 " [使用样品列表进样](#page-23-0) "。

<span id="page-21-1"></span>状态和控制

开始采集之前, " 状态和控制 " 区域如下图所示。

- **•** 运行时间为 0.00 分钟。
- **•** 结束时间是活动方法中指定的运行长度。
- **•** 就绪和无故障灯是绿色。

单击**开始采集**按钮以越过自动运行,在系统变为**就绪**之前开始运行。 但是,按照该方式启动的运行,其文件名将被命名为 **4000.x.sms**,而 不是在自动运行中所指定的文件名称。

单击**编辑方法**按钮以打开**方法编辑器**并修改方法。保存所做的更改 并返回到系统控制之后,软件将提示您重新激活方法。

更改 MS 模块的结束时间不会更改 GC 结束时间。必须从 Windows 菜单访问 GC 模块,然后单独更改 GC 结束时间。

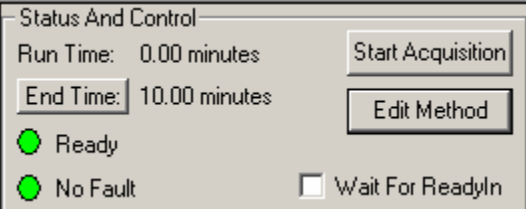

# <span id="page-22-0"></span>激活一个方法

- **1** 单击文件菜单。
- **2** 单击激活方法。

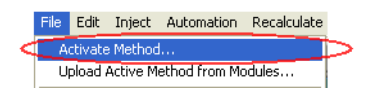

- **3** 通过执行以下操作之一来选择方法:
	- **•** 单击最近使用的文件以显示最近使用的八个方法。
	- **•** 从文件夹中选择了一个方法后单击打开。

# <span id="page-22-1"></span>注入单个样品

**1** 单击进样菜单中的注入单个样品。

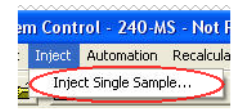

- **2** 当 " 注入单个样品 " 窗口打开后:
	- **a** 输入样品名称。
	- **b** 如果配置了自动进样器,则输入样品瓶的样品瓶号。
	- **c** 检查以确认进样量和所使用的进样器是正确的。
	- **d** 单击默认值,以更改任何参数的默认值。
	- **e** 单击数据文件以创建包含更多信息(如日期和时间)的名称, 或更改数据文件存储的目录。
	- **f** 单击进样以采集数据。

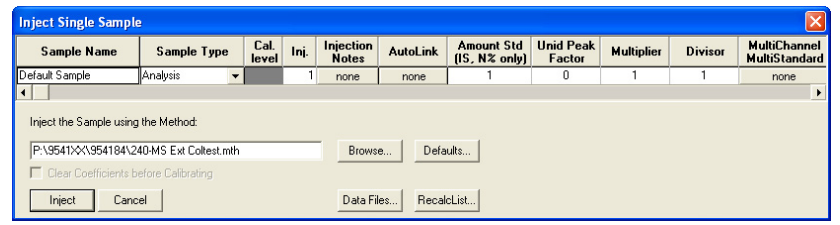

- **•** 如果 MS 未处于 " 采集 " 模式下,它将自动变为该模式。
- **•** 如果自动进样器将进行进样,它将在仪器模块变为就绪后开始 进样。
- **•** 如果要进行手动进样,则等待 " 系统控制 " 标题栏中显示正在等 待样品进样,并且 " 系统控制 " 工具栏右侧的黄色 " 等待 " 灯将 闪烁。然后注入样品。

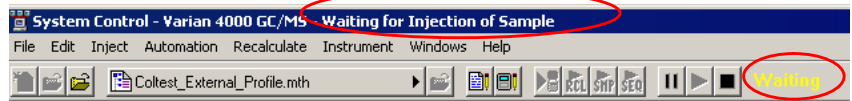

# <span id="page-23-0"></span>使用样品列表进样

可以在 " 自动文件编辑器 " 或 " 系统控制 " 中创建并编辑样品列表。

要从 " 系统控制 " 编辑样品列表并注入多个样品,请执行以下操作; **1** 单击文件菜单中的新建样品列表或打开样品列表。

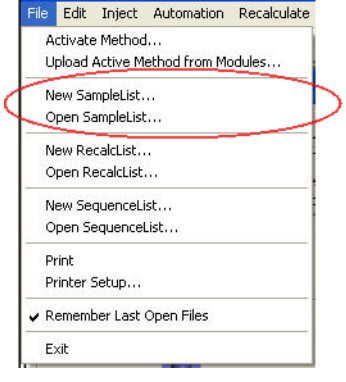

- **2** 打开样品列表窗口。它包含特定于所配置的自动进样器的区 域。请参见下图。
- **•** 使用鼠标左键拖动电子表格列的边框,更改电子表格列大小。
- **•** 使用鼠标右键单击列标题可显示格式设置选项。表格滚动到右侧 时,样品名称列不会滚动,便于查看为其输入其他参数的样品。
- **•** 单击添加可添加其他样品。输入所有样品的名称、样品类型和 样品瓶号。
- **3** 单击左下角的开始按钮,开始分析样品列表中的样品。

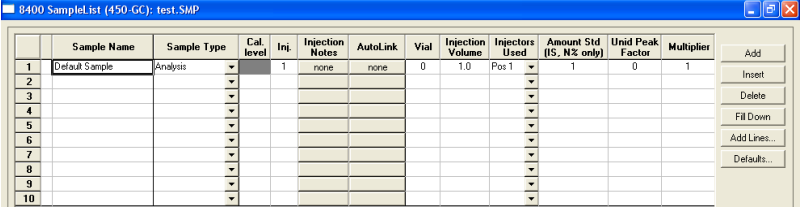

# <span id="page-24-0"></span>监视运行状态

可在仪器窗口中监视运行状态。 " 状态和控制 " 窗口以及工具栏将 显示运行状态。

可在 " 系统控制 " 中监视色谱图和质谱图,或单击**色谱图**工具栏中 最右边的按钮以打开 **MS** 数据查看,以便在采集数据文件的同时执 行谱库检索等操作。

有关数据采集功能的详细信息,请转到《240 软件操作帮助》中的 " 采集 GC/MS 数据 " 部分。

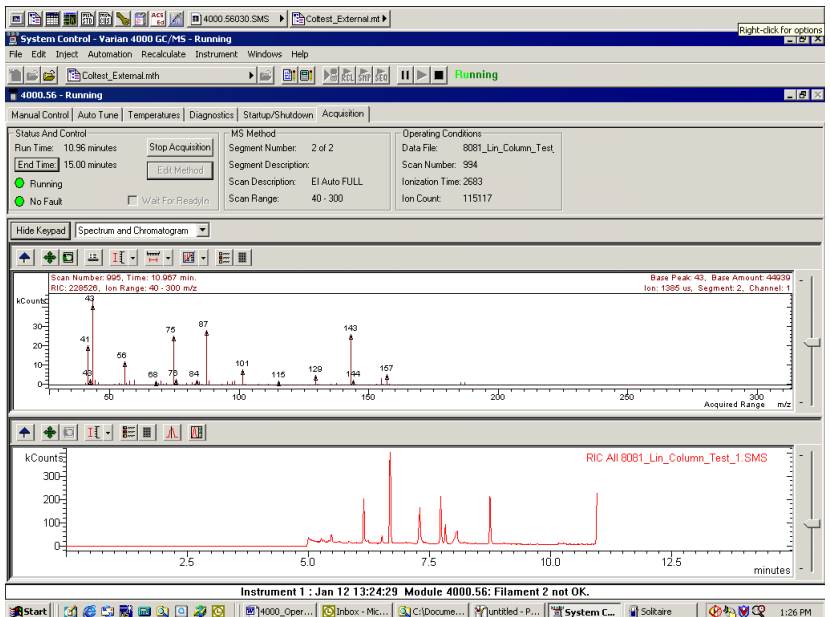

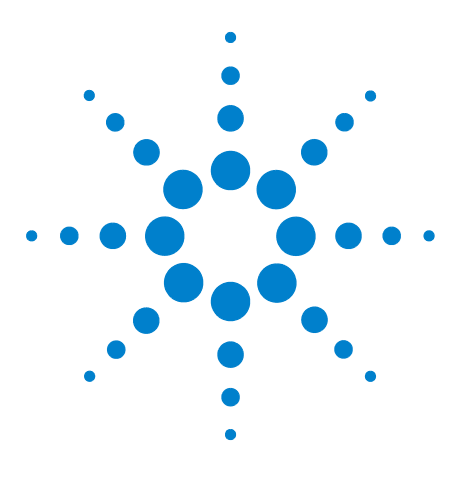

**Agilent 240** 离子阱 **GC/MS** 质谱仪 内源电离用户手册

<span id="page-26-0"></span>**2**  启动仪器

[初始抽真空](#page-27-0) 28 [检查真空状态](#page-27-1) 28 [诊断测试](#page-28-0) 29 [设置系统温度](#page-29-0) 30 [启动和关闭](#page-30-0) 31 [调整和调谐](#page-31-0) 32

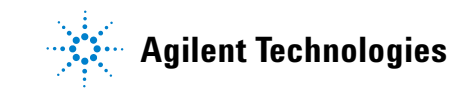

# <span id="page-27-0"></span>初始抽真空

检查以下内容:

- **•** 确认真空连接没有泄漏。
- **•** 确认传输线在质量分析器内。
- **•** 确认按顺时针关闭放空阀。
- **•** 确认色谱柱没有破裂。

打开主电源开关。低真空泵应当在 10 到 20 秒之内停止发出咯咯声。 如果泵继续发出咯咯声,说明有大漏则执行以下操作:

**1** 检查质量分析器组件是否正确安放在真空腔上(应当没有缝隙)。

- **2** 检查传输线是否安装到位。
- **3** 检查放空阀是否密封。

打开系统控制,然后打开启动 / 关闭页面。

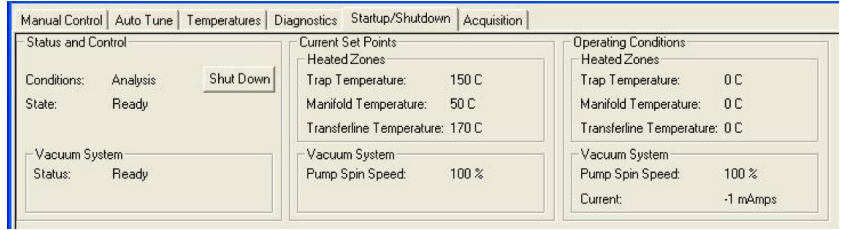

# <span id="page-27-1"></span>检查真空状态

真空读数给出了有关 MS 在抽真空之后 (以及在操作期间)的信息。 [表](#page-27-2) 1 列出了内源模式中典型的操作范围。

### <span id="page-27-2"></span>表 **1** 内源模式下典型的操作范围

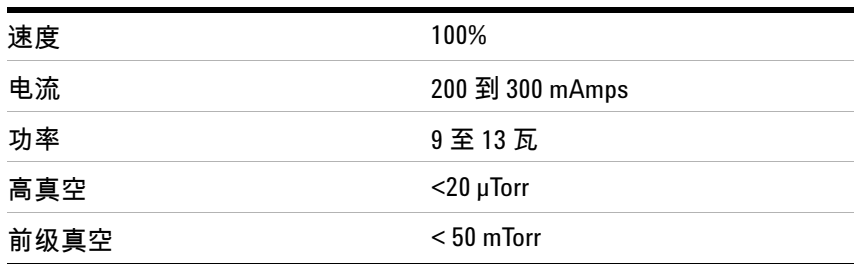

如果**泵的转速**没有稳定增加,表明系统可能有泄漏。较大的泄漏可能 会使涡轮分子泵的速度低于 100%。如果在泵速达到 100% 后泵电流增 大,或离子规压力增大,则表明有小的泄漏。请参见 《240 离子规 GC/MS 硬件操作手册》中的 " 诊断 " 部分。可通过观察离子规读数中 的变化来诊断小的泄漏,并使用方法 Service.mth 中的泄漏检查部分 找出泄漏的具体位置。有关泄漏故障诊断的详细信息,请转到 《240 离子阱 GC/MS 硬件操作手册》中的 " 故障诊断 " 部分。

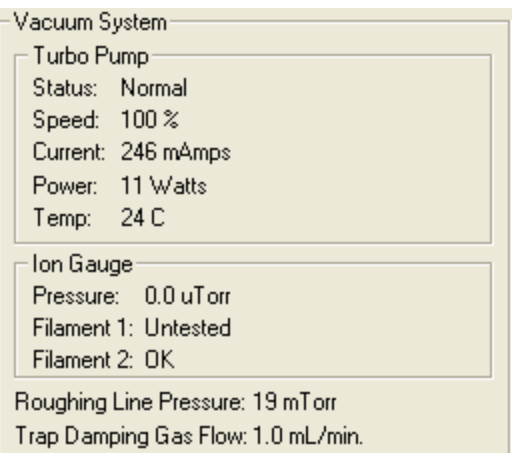

# <span id="page-28-0"></span>诊断测试

使用监视选项卡监视仪器的当前状态。可监视真空系统、电子倍增 器、波形系统、温度和离子源。

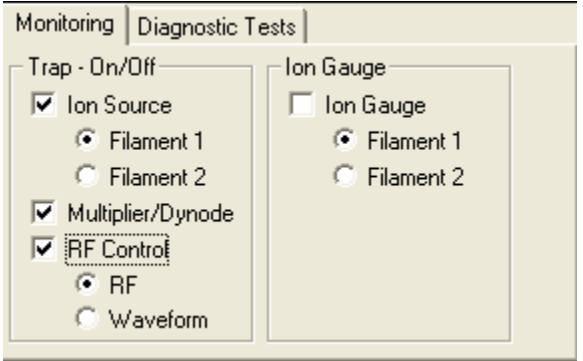

使用诊断测试选项卡对 240 GC/MS 执行硬件检查。有关诊断测试的 详细信息,请转到 《240 软件操作帮助》中的 " 诊断 " 部分。

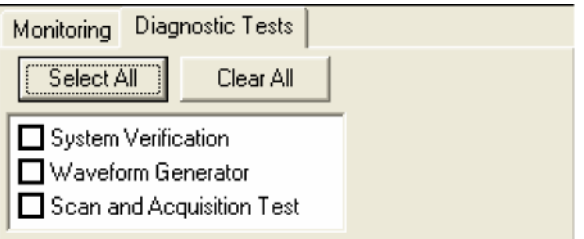

# <span id="page-29-0"></span>设置系统温度

### 分析温度

分析温度与样品相关。化合物的稳定性及其挥发性会影响温度选择。 对于较脆弱的种类,可降低离子阱温度。例如,要得到饱和烃分子离 子的信息 (这些化合物的分子离子不稳定),可将离子阱的温度设置 为 80 °C。然而,对于半挥发性物质的分析,可将离子阱的温度设置 为 220 ℃, 使重 PAH(苯并 [g,h,i] 芘、二苯并 [a,h] 蒽和茚并 [1,2,3-cd] 芘)不拖尾。

更改温度设置以后,需要约一小时的时间才能使离子阱温度达到新的 设定值。到达设定的温度后,还需要约两小时使离子阱稳定。离子阱 的温度会影响质量校正,因此,需要进行离子阱频率校正。

设置传输线的温度,使 GC 色谱柱柱箱与 MS 之间没有冷点。典型设 定值为最高色谱柱温度 (±  $20 \degree C$ )。

真空腔温度 (典型值为 50 ℃)的作用是为了消除室温的变化可能对 系统造成的不良影响。

### 系统烘烤

要将 240 GC/MS 放空时在真空腔上所吸收的水分去除掉,可从**系统** 控制中的温度选项卡执行烘烤。

运行样品之后,执行系统烘烤可从 MS 去除化学背景。进行烘烤以去 除污染物之后,可将温度降低到分析温度。

典型的烘烤设置包括:

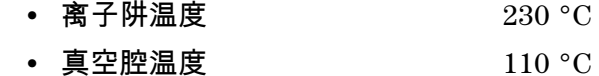

- **•** 传输线温度 280 °C
- **•** 烘烤时间 12 hr

可以缩短烘烤时间。

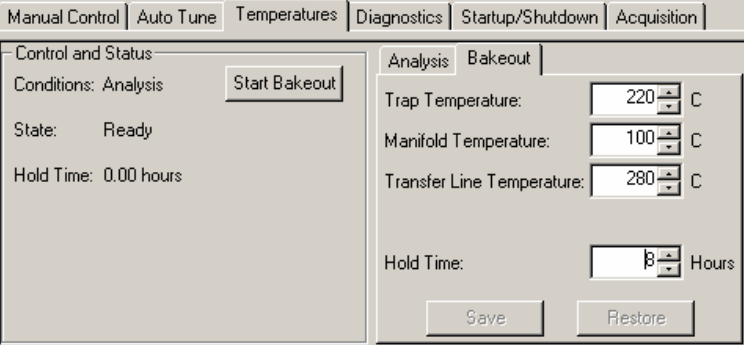

传输线温度不能超过色谱柱的最高使用温度。

# <span id="page-30-0"></span>启动和关闭

### 启动系统

首次打开系统时, " 系统控制 " 仅在**启动 / 关闭**模式下工作。在系统 启动期间,可以在**操作条件**区域的**涡轮泵速**中观察到速度的增加情 况。软件将锁定在启动 / 关闭模式, 直到泵速达到 100%。还可以在操 作条件区域中看到加热区的温度读数的增加情况。

泵速在合理的时间内达不到 100% 表明真空系统有泄漏,应采取措施 解决泄漏问题。有关详细信息,请转到 《240 离子阱 GC/MS 硬件操 作手册》中的相应的 " 故障诊断 " 部分。

### 关闭系统

要关闭 240 GC/MS,可单击**启动 / 关闭**对话框左上角的关闭按钮。加 热器将关闭,涡轮泵的转速将逐渐降低到全速的 35%。

当温度区域冷却到 80 °C 以下后,将系统后面的主电源开关拨到 **OFF**  (关闭)位置,可关闭电源。将前面板上的放空阀逆时针打开完整的 一圈,手动放空系统至少 5 分钟。

要在关闭系统后重新启动它,可单击屏幕左侧的**启动**按钮。泵将重 启,加热器将打开。

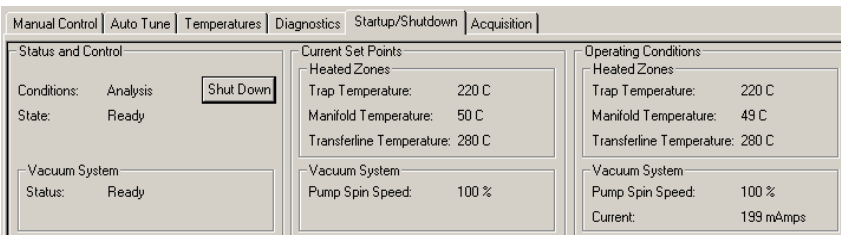

### <span id="page-31-0"></span>调整和调谐

### **RF** 调谐

在执行以下任意操作后,在手动控制的检查和调整选项卡对话框中调 整  $RF$  调谐:

- **•** 执行 MS 维护
- **•** 更换质量分析器组件
- **•** 更改 MS 配置

### 调整 **RF** 阶升

- **1** 单击手动控制选项卡中的检查和调整 **> RF** 阶升调整。
- **2** 单击启动。
- **3** 用一字螺丝刀转动 240 GC/MS 前门内侧的 RF 调整螺丝,顺时 针或逆时针转动,直到调谐显示屏显示一条直线,并且强度为 最小值。**调整结果**区域中的状态栏应刚好在**正常**下方。

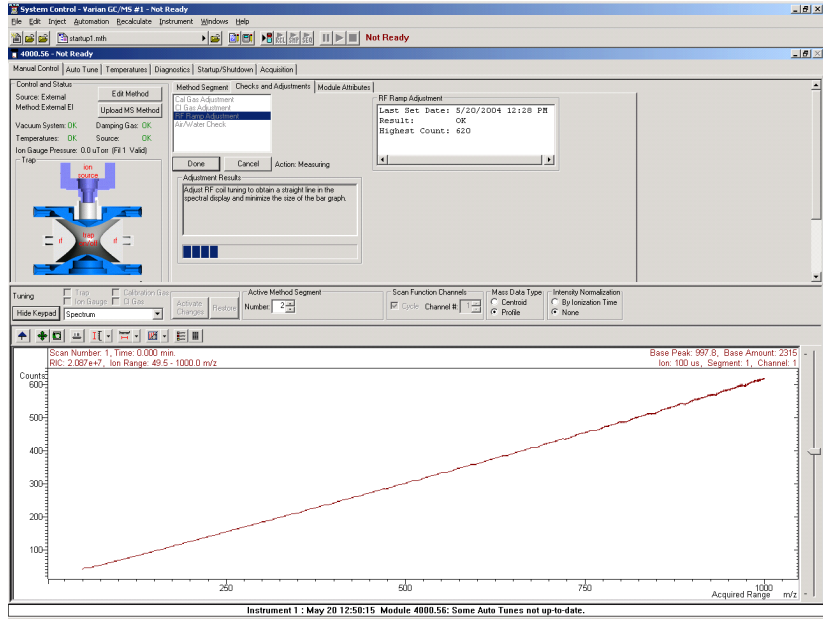

# 调整校正气体

- **1** 在执行自动调谐过程之前,检查全氟三丁胺(PFTBA 或 FC-43) 校正气流。
- **2** 单击手动控制选项卡中的检查和调整 **>** 校正气体调整。
- **3** 转动 240 GC/MS 前门内侧的校正气体阀,顺时针转动可减小气 流,逆时针转动可增大气流。调整流量,使调整结果区域中的 状态栏显示正常。

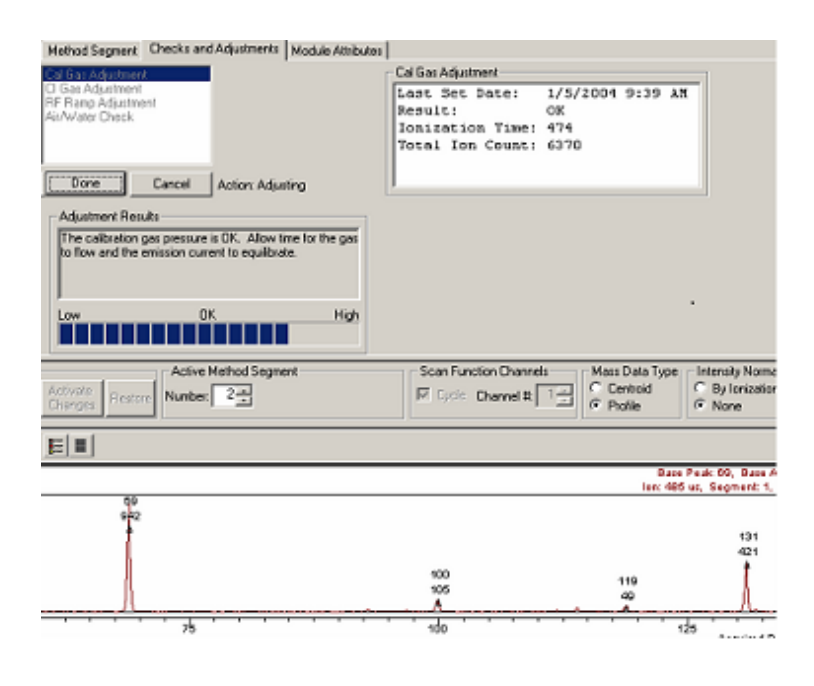

# 空气/水检查

造成系统性能差的两个原因是空气泄漏以及需要烘烤系统。这些原因 会导致空气或水的压力变得过高。检查空气/水可以给出有关问题的 信息。

空气 / 水检查使用使增益达到  $10^5$  的电子倍增器电压,而不是手动设 置。在更换了电子倍增器之后,应在执行空气/水检查之前 对电子倍 增器进行自动调谐。

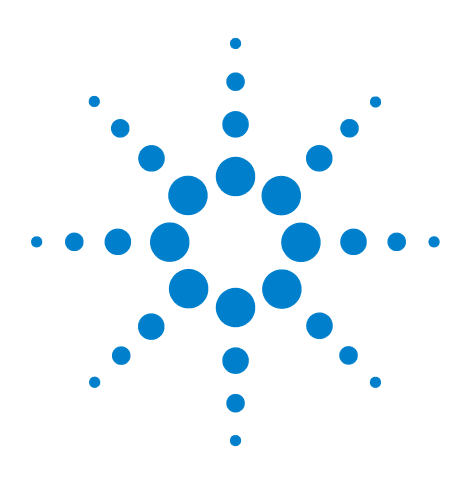

**Agilent 240** 离子阱 **GC/MS** 质谱仪 内源电离用户手册

<span id="page-34-0"></span>创建方法

**3** 

[使用向导创建方法](#page-35-0) 36 [为方法命名](#page-36-0) 37 [240 GC/MS](#page-37-0) 仪器配置 38 [采集数据类型](#page-37-1) 38 [编辑方法段](#page-38-0) 39 设置 CI [的参数](#page-42-0) 43 [在手动控制中查看方法](#page-46-0) 47

方法是对希望 MS 执行哪些操作的完整说明。方法向导也称为方法 **编辑器**,是一系列可帮助您输入这些信息的屏幕。

然后,方法将创建扫描功能,以控制实际操作 MS 的电压和时间。 [图](#page-34-1) 4 显示 240 GC/MS 的典型的四段扫描功能。

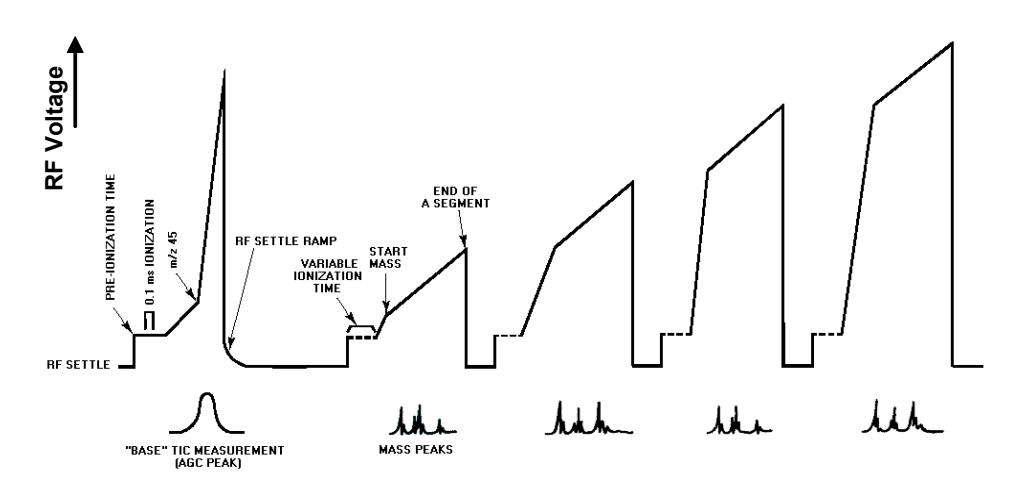

<span id="page-34-1"></span>图 **4** 扫描功能

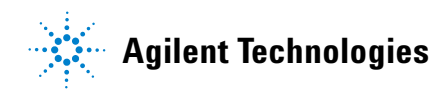

# <span id="page-35-0"></span>使用向导创建方法

- 单击工作站工具栏上的方法编辑器图标。
- 单击创建新方法文件。向导将指导您构建此新方法。如果不希 望再次看到此消息,可选中启动时不显示此对话框框。

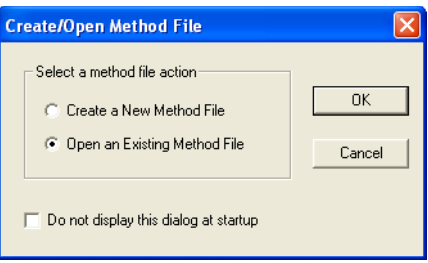

 选择仪器 **1**,然后单击下一步。使用定制配置在控制仪器的 PC 上 创建方法。

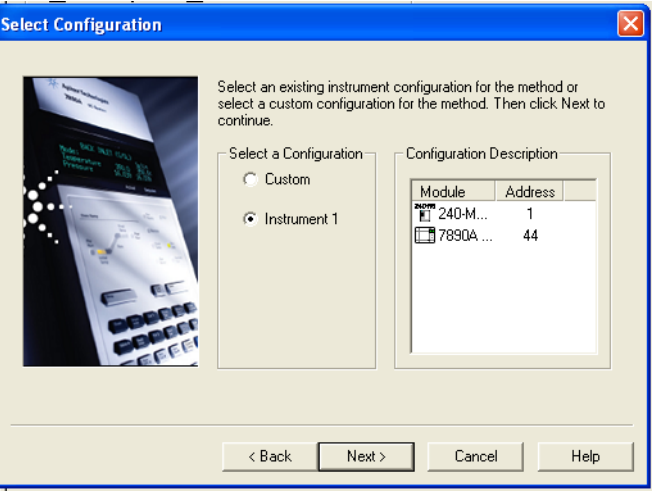

选择用于进行后运行处理的检测器,然后单击下一步。

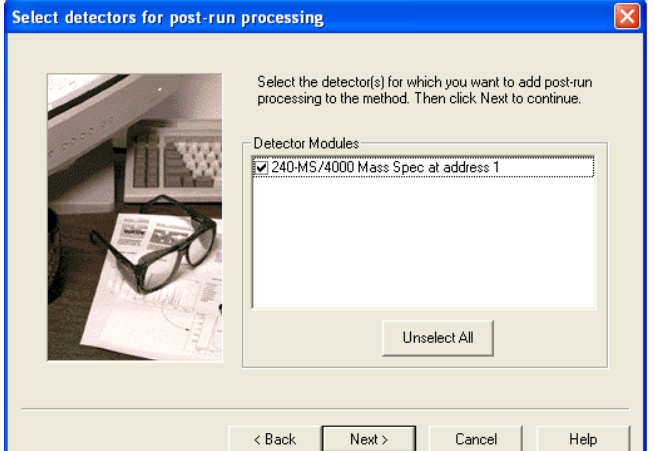

**5** 为每个检测器选择进行后运行处理的数据通道和类型,然后单 击下一步显示下一个检测器。

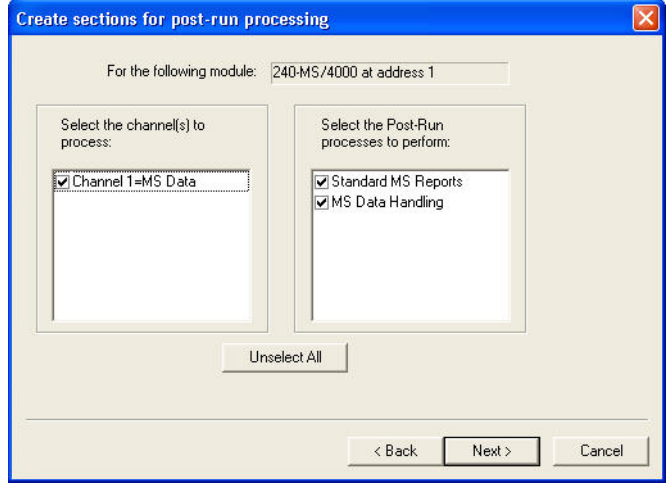

**6** 单击完成添加该方法。向导将创建一个方法,其中包含控制硬 件、收集数据以及执行指定的后运行处理所需的所有部分。该 方法包含所有参数的默认值。有关数据处理和报告的信息,请 参见 《240 软件操作手册》。

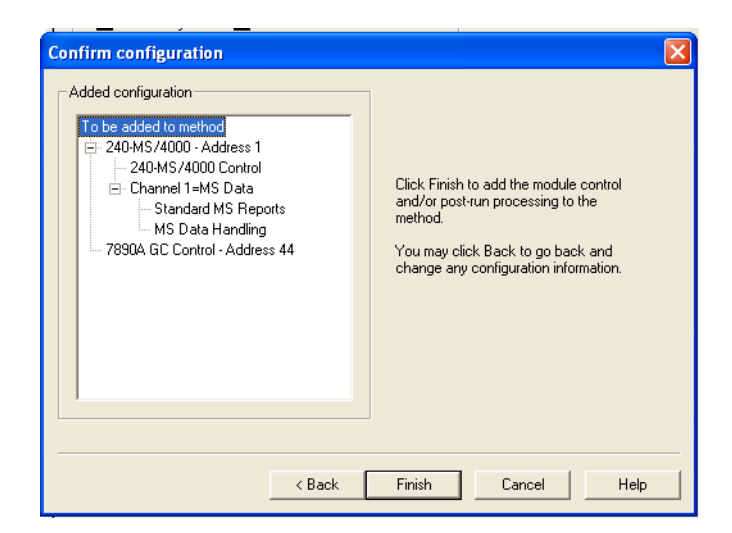

<span id="page-36-0"></span>为方法命名

- **1** 在文件菜单中,单击另存为。
- **2** 为方法输入一个名称。
- **3** 选择保存方法的文件夹。

### **4** 单击保存。

# <span id="page-37-0"></span>**240 GC/MS** 仪器配置

将 GC 和 MS 设置到与 MS 工作站连接的仪器的配置中。对于 240 GC/MS 内源配置,可以在同一个运行中同时执行 EI 和 CI,因 此只有一个内源设置。

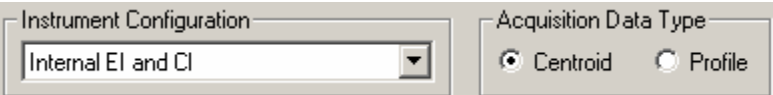

# <span id="page-37-1"></span>采集数据类型

棒状图数据是默认的采集数据类型。只有采用棒状图数据才能够进 行数据处理、谱库检索和质谱图比较。来自检测器的模拟信号将被 发送到数模转换器。软件可确定数字化离子信号的重力中心,即质 心。软件可根据数字化离子信号创建棒状 质谱图。

峰状图数据主要用于进行诊断。峰状图文件也是棒状图文件的大约 10 倍,但它们可在采集之后转换为棒状图。

峰状图数据采集的频率是 10 pts/mz,显示的峰与色谱图类似。这 种显示便于观察到响应值的真实分布情况,以便确定是否能够达到 适当的分离度。

### 色谱时间段

在内源配置中, 240 GC/MS 可以在单次运行中执行 EI、 CI、 EI/MS/MS 和 CI/MS/MS。使用色谱时间段表可以对分析条件进行 编辑,以便在分析中获得每段的最佳结果。最多可以创建 250 个时 间段,运行时间长度最长可达 650 分钟。默认情况下,在运行开始 时有一个**灯丝/倍增器延迟**段 , 这样系统在色谱溶剂洗脱期间处于 关闭状态。在该段之后,可以用单个分析段采集全扫描中的质谱图。 然而,用户可以对质量范围等变量进行定制,为单个分析物插入 MS/MS 段,并设置仪器以获得每个分析物的最佳数据。

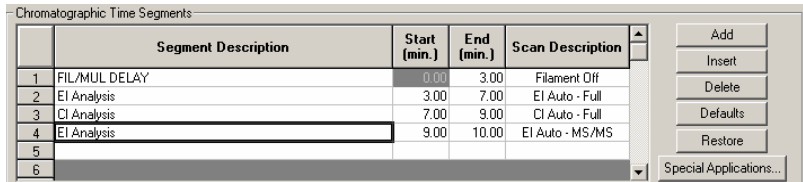

添加或插入段时,前面的段中的所有参数将被复制到新创建的段 中。双击某个区域可编辑段的**段说明、开始**时间或**结束**时间。

# <span id="page-38-0"></span>编辑方法段

有关执行内源 CI 的详细信息,请转到 《240 软件操作手册》中的 相应的部分。

# 扫描功能设置

方法段可控制可以执行哪种 MS 扫描功能。内源配置中不同的扫描 功能有 EI 和 CI、全扫描、 MS/MS、多反应监视 (MRM) 或选定离 子存储 (SIS)。有关详细的扫描数据,请参[见表](#page-39-0)  $2$ 。

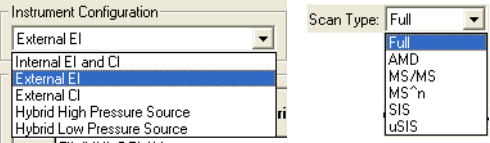

240 GC/MS 有三种扫描模式。默认扫描模式是正常模式。

- **•** 正常:此扫描模式使用自动增益控制模式中的预扫描来确定最佳 电离时间,然后以 5000 u/sec 的速度扫描离子以收集质谱图。
- **•** 快速:此扫描模式也使用自动增益控制模式中的预扫描来确定最 佳电离时间,但以 10000 u/sec 的速度扫描离子以收集质谱图。
- **•** 最高速度:此扫描模式使用无预扫描,并以 10000 u/sec 的速度 扫描离子以收集质谱图。此模式仅在全扫描类型中可用。

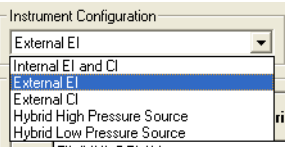

#### <span id="page-39-0"></span>表 **2** 详细扫描数据

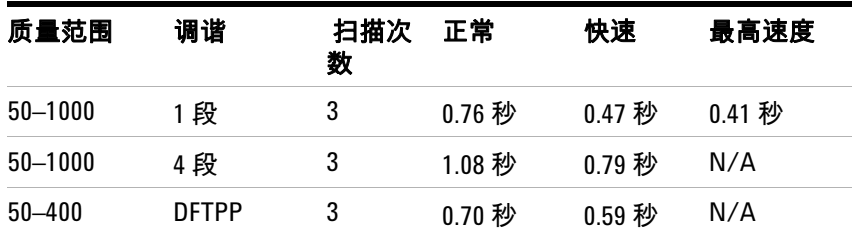

#### **"** 常规参数 **"** 选项卡

扫描时间、平均扫描次数和数据速率是相互关联的。当调整扫描时 间时,平均扫描次数将更新,反之亦然。设置扫描时间的最好的方 法是在扫描参数选项卡中设置质量范围,然后将平均扫描次数更改 为 3。平均扫描次数为 3 可以满足较高的色谱数据速率与较好的谱 图平均这两者的要求。

**质量亏损**的作用是对原子(或者离子)的标称质量数与其实际质量 数之间的差别进行系统矫正。其重要性在于, NIST 谱库报告的分 子量仅仅取最接近的整数质量单位。MS 工作站软件必须决定对哪 个质量指定测量的强度。如果离子的实际质量数正巧落在整质量数 之间的分界线上,软件就可能错误地分配质量数。这种情况往往容 易发生在分子量较高的分子上,因为多个原子的质量亏损可能会加 在一起产生相当大的质量亏损。例如, $C_2Br_6$  最轻的同位素形式的 质量数为 497.51002,可能很容易地被指定为 497 或 498。

倍增器偏移可在相对于当前倍增器设置的 ± 300V 范围内调整 EM 电压。当前倍增器设置是在手动控制中的模块属性选项卡对话框中 设置的 (通常是**自动调谐**的 10<sup>5</sup> 增益值 )。有时候,在增大倍增器 电压时,可以得到更好的灵敏度,特别是在 MS/MS 技术中。请注 意,该调整可以针对每个分段进行。

计数阈值通常为 1。值为 2 或 3 个计数将减少质谱图中报告的低水 平的离子数。此方法可以改进谱库检索效果,由于质谱图中的信息 减少了, 从而减小了数据文件的大小。只有在**定制**按钮激活时, 计 数阈值才会显示。

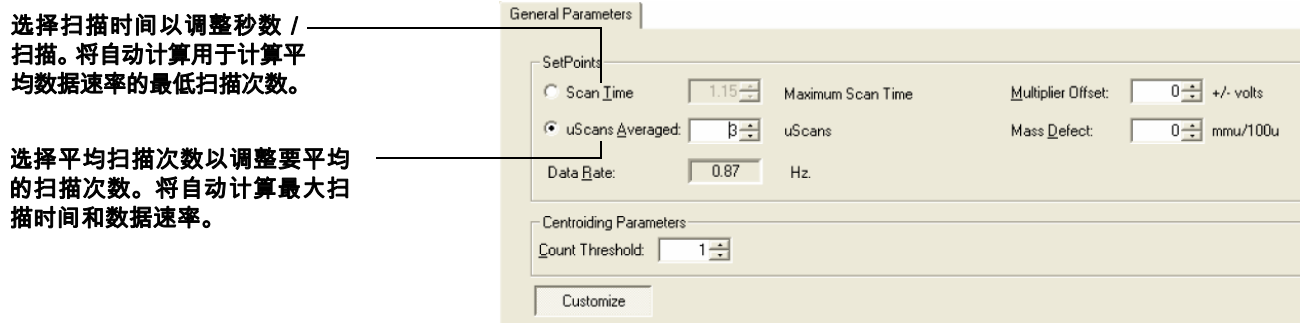

### 电离控制

指定目标总离子流 (称为 TIC) 。**自动增益控制** (AGC) 的算法如 下:采用在固定离子时间进行预扫描时所得到的离子计数以及此目 标值,来计算在分析扫描过程中,将离子阱内充满目标离子数所需 的离子时间。目的是在每次分析扫描过程中,使离子阱内充满最佳 数量的离子。对于全扫描采集而言,目标 **TIC** 通常不会设置为低于 10000,但也不会设置得太高,以避免由于空间电荷而导致质谱图 失真 (MS 分离度丢失或强色谱峰的质量指定发生偏移)。通常, 目标 **TIC** 在 20000 和 40000 计数之间会给出最佳结果。

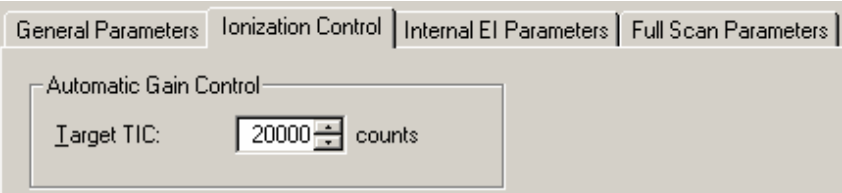

### **EI** 电离参数

发射电流是灯丝所产生的电子电流,可控制进入到离子阱内电子的 数量。通过增大发射电流,使基线的电离时间大约为最大电离时间, 将产生最多数量的离子。在特定情况下,较高的发射电流可以用来 提高分析的灵敏度。一个例子就是在 EI/MS/MS 模式下,MS/MS 隔 离步骤可消除通常由于高发射电流而引起的较高的背景。

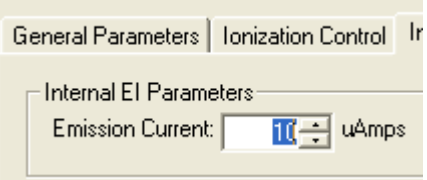

# <span id="page-42-0"></span>设置 **CI** 的参数

在选择了一种标准试剂(甲烷、异丁烷、乙腈或甲醇)后,将自动 设置所选试剂的 CI 参数,因此不需要更改 CI 参数的默认值。但 是,如果需要获得最佳灵敏度,也可以对其余的 CI 参数 (反应存 储水平、抛出幅度 (V) 和最大反应时间)进行优化。调整了这些参 数后,单击**保存**。系统将提示您输入保存修改后的值的名称。

反应气低质量数是电离期间存储在离子阱中的最低质量数。

**反应气高质量数**是电离期间存储在离子阱中的最高质量数。在电离 步骤期间,将抛出高于此质量的所有质量。这样就可以减少位于离 子阱中的 EI 产生的离子的数量。

反应气低质量数、反应气高质量数和反应存储水平的组合可以用来 在 CI 中选择特定反应离子。例如,在电离期间将质量 41 的离子抛 出,仅仅采用质量为 29 的甲烷离子为反应离子,在反应步骤中与 高于质量 19 的离子进行反应。

当反应离子经过复杂的过程形成时,例如,**CH**<sup>4</sup> <sup>+</sup> 与中性的 **CH**<sup>4</sup> <sup>反</sup>  $\bar{\bm{\omega}}$ 形成  $\mathbf{C}_2\mathbf{H}_5^+$  ,两种离子的质量应在高和低质量范围内。

反应存储水平是反应期间存储在离子阱内的最小质量值。最佳的反 **应存储水平**取决于分析物的分子离子。一般来说,对于分子量较高 的离子,应当用较高的反应存储水平,但提高存储水平不会导致 CI 反应离子被抛出。例如,分析物的分子离子是 352 *m/z*。如果使用 乙腈,将 RF 存储水平提高到 25 *m/z* 可能比默认的 19 *m/z* 获得更 好的灵敏度。如果 CI 存储水平被提高,也必须增大**抛出幅度**。

抛出幅度 (V) 是一个与低质量抛出截止值对应的电压值,其质量稍 稍高于试剂高质量。此电压可将在电离期间产生的不需要的离子 (例如,不是反应离子)抛出。通常,较高的 CI 存储值需要较高的 抛出电压。电压不能设置得太高,以避免导致 CI 反应离子被抛出。

最大反应时间是所允许的反应气离子与样品分子发生反应以形成 离子的最大时间。最大反应时间设置的范围是 1 到 2000 毫秒。典 型的反应时间是 100 毫秒。

有关如何优化这些参数或如何设置非标准试剂的详细信息,请参见 《240 软件操作帮助》。

如果更改 CI 参数且设置不正确,则 CI 操作会有问题。

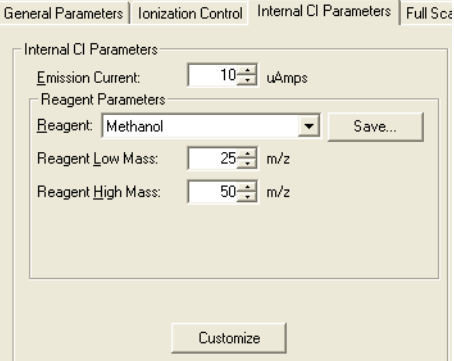

### 扫描参数

每种 MS 扫描类型都有不同的参数。以下是内源配置中最常用的两 种扫描类型的示例,全扫描和 **MS/MS**。有关所有扫描类型的详细信 息,请参见 《240 软件操作帮助》中的 " 构建 GC/MS 方法 " 部分。

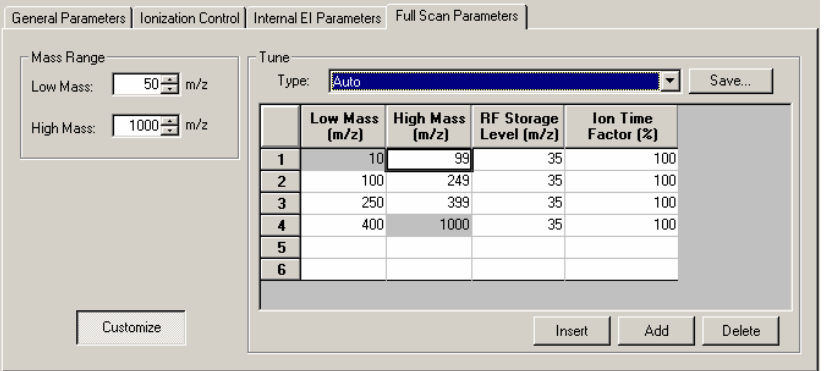

### 设置全扫描参数

使用全扫描数据采集进行通用的 GC/MS 分析。在质量范围区域 (左上方),输入**低质量**和**高质量**值以指定全扫描质量范围。这是 240 GC/MS 的最常用的扫描类型。质量范围还决定了 AGC 计算的 扫描范围。

调谐区域指定质量范围的扫描方式。有三种指定的调谐类型,即自 动、 **DFTPP** 和 **BFB**。在自动调谐类型下,每个 EI 扫描被默认分为 四个质量段:10 到 99 *m/z*、 100 到 249 *m/z*、 250 到 399 *m/z* 和 400 到 1000 *m/z*。在这些条件下, **RF** 存储水平 **(***m/z***)** 和电离时间 因子 **(%)** 可以针对某个质量段来进行调整。

如果选择了 **DFTPP** 和 **BFB** 调谐类型,质量段和离子时间因子将按 照 US EPA 半挥发性和挥发性调谐要求,显示在质量段表中。

每个质量段都有自己的 **RF** 存储水平 **(***m/z***)**。这是电离期间将离子 保留在离子阱内所需要的 RF 电压,并以质量单位数指定。它以两 种方式影响离子存储 – 存储水平增大时,较高质量的离子的存储效 能增强,而较低质量的离子将不被存储,如果其质量降到截止值以 下。当 **AGC** 打开时,默认存储水平将设置为 35 *m/z*,以存储大于 35 *m/z* 的所有离子。该值对于高达 650 *m/z* 的离子有较好的存储 效能。对于高达 1000 *m/z* 的质量,则所需的存储水平为 45 *m/z*。

离子时间因子 **(%)** 是一个数值,它乘以计算得到的电离时间 (由 AGC 预扫描计算决定),得到质量范围的每段的实际电离时间。默 认值是 100%。调整此因子可增加或降低采集质量范围中任何段的 相对强度。例如,相应地调整四段或五段使系统能够通过 US EPA 环境方法的 **DFTPP** 或 **BFB** 调谐要求。

### 设置 **MS/MS** 参数

串联质谱 (或 MS/MS ) 可在电离步骤之后和质量分析之前执行离 子制备步骤。可在电子或化学电离之后执行 MS/MS。简要来说, 除了在前级离子的 *m/z* 处的离子之外,所有离子都将从存储的质 量范围中去掉。然后,前级离子将由施加在离子阱上的波形激发。 这样,当累积了足够的能量时,前级离子与氦缓冲气发生碰撞,导 致前级离子分解为质量较低的产物离子。然后,将扫描其余的离 子,以收集 MS/MS 质谱图。

设计正确时, MS/MS 方法将:

- **•** 仅使用选定的前级离子填充离子阱,以便使用离子阱容量,在 很多情况下,共洗脱干扰化合物将从离子阱中排除。
- **•** 通过唯一的分解途径产生产物离子,消除了化学噪声。

只有在分析的目标化合物是已知的情况下, MS/MS 才有用。对于 未知化合物的一般定性分析而言,它没什么帮助,除非用来确定给 定类别的一组异构体,如 PCB 或二恶英。

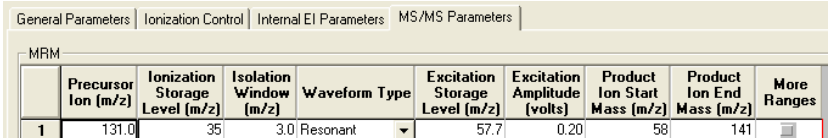

前级离子 **(***m/z***)** 在全扫描质谱图中通常是强离子。通常,隔离窗口 **(***m/z***)** 是父离子质量 ± 1.0 (3.0 个质量单位宽)。波形类型是共振 或非共振。

激发存储水平 **(***m/z***)** 是在碰撞分解期间所存储的最低质量。用窗口 底部的 **q** 值计算器可以计算出一个适用的值。**q** 计算器可将任意限 值设置到激发存储水平 **(***m/z***)**,因此,当前级离子 **(***m/z***)** 较大时, 所计算出的值可能为 300。使前级离子分解所需的激发幅度必须通 过实验来确定。也就是说,使用不同的激发幅度范围来进行几次运 行。使用 **AMD**(自动方法开发)模式是确定此电压的最简易的方法。

在方法开发期间,产物离子质量范围包含从激发存储水平到前级离 子质量的范围。有关 MS/MS 方法的详细信息,请转到 《240 软件 操作帮助》中的"串联质谱"部分。

# <span id="page-46-0"></span>在手动控制中查看方法

在**方法编辑器**中创建了方法之后,可在**手动控制**中预览该方法。运 行之前,可以编辑和预览所有 MS 参数。然而,段数或现有段的开 始时间和结束时间只能在方法编辑器中进行更改。

### 激活一个方法

- **1** 单击文件菜单。
- **2** 单击激活方法。

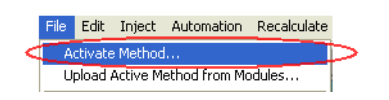

- **3** 通过执行以下操作之一来选择方法:
	- **•** 单击最近使用的文件以显示最近使用的八个方法
	- **•** 从文件夹中选择了一个方法后单击打开

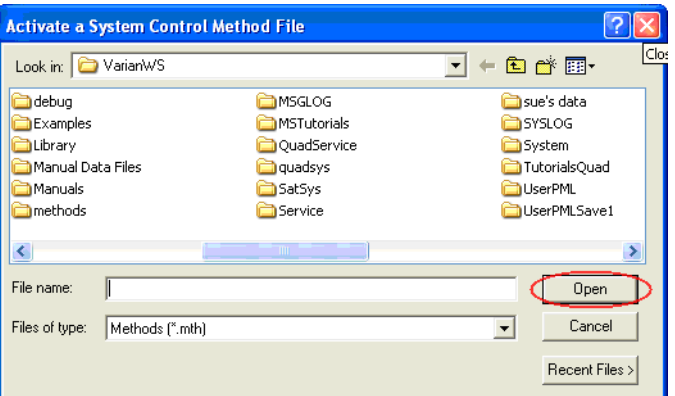

**4** 激活的方法将显示在工具栏中。

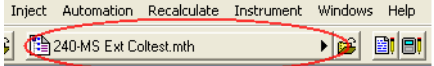

### 显示离子

**1** 选择电离处于打开状态的电离段。在电离为关闭状态的段中, 不能打开离子阱,如在 **FIL/MUL DELAY** 段 #1 中那样。要更改为 电离段,请执行以下操作:

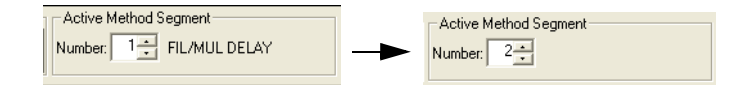

## **2** 单击离子阱复选框以打开离子阱。

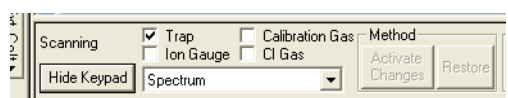

### **3** 选择要查看的方法段。通过选中复选框,打开校正气体或 **CI** 气体。

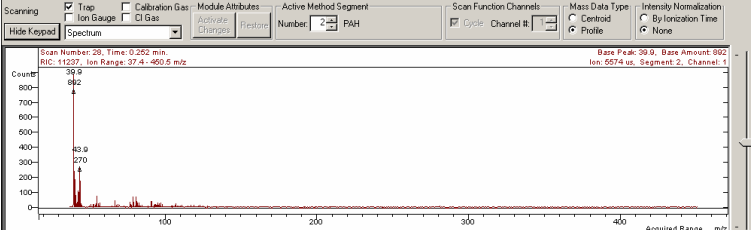

### 查看方法参数

在下图中,将显示**激活段**选项卡对话框,在下方的窗格中还显示与 方法相关的控制。

**激活段**选项卡顶行中的信息指示离子阱是否打开,以及**扫描类型**、 电离模式和扫描模式。

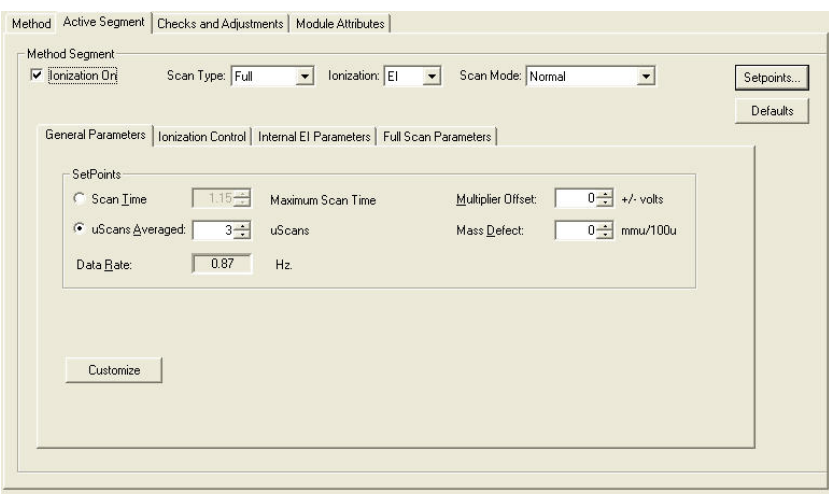

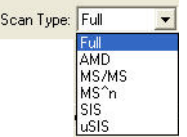

# 在手动控制中编辑方法

检查和编辑激活的 MS 方法中的所有参数,观察所采集到的质谱图 中的变化。确切的选项卡对话框取决于当前方法段中的电离和离子 制备模式。

编辑了参数后,通过单击**激活更改**按钮来实施更改。

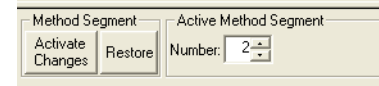

更改在质谱图中可以反映出来。此处的示例是将开始质量从 50u 更改为 100u:

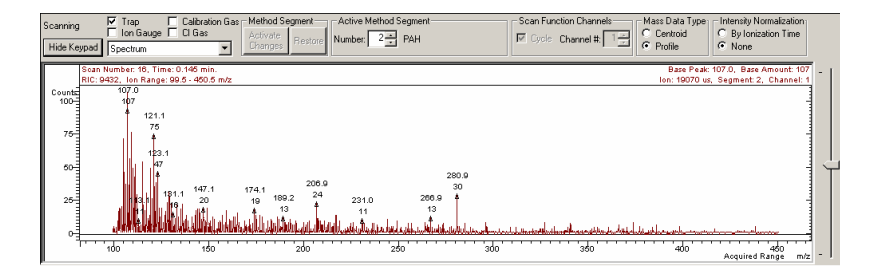

# 保存方法

要将更改保存到方法,请执行以下操作之一:

- **•** 单击离子阱图标上方的上传 **MS** 方法按钮。
- **•** 单击编辑方法按钮,打开方法编辑器,然后进行更改并保存。

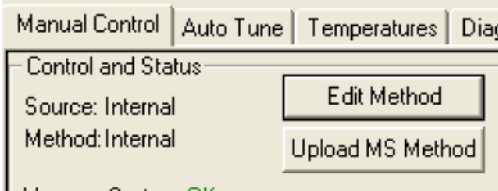

如果没有上传更改,仍将检查方法以确定,当更改段时或当您离开 手动控制或方法段时是否进行了更改。如果进行了更改,则会提供 保存这些更改或放弃更改的选项。

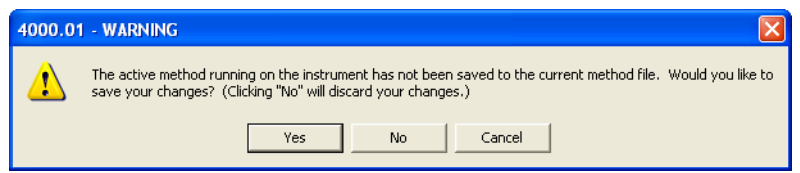

如果通过开始自动运行或选择注入单个样品来关闭系统控制,系统 将提示您保存方法。

单击**是** , 进样操作将被取消 , 您将返回到**手动控制** , 以便保存方法。

单击否,则使用上次保存的方法副本来采集数据文件。

### 创建方法 **3**

### 创建方法

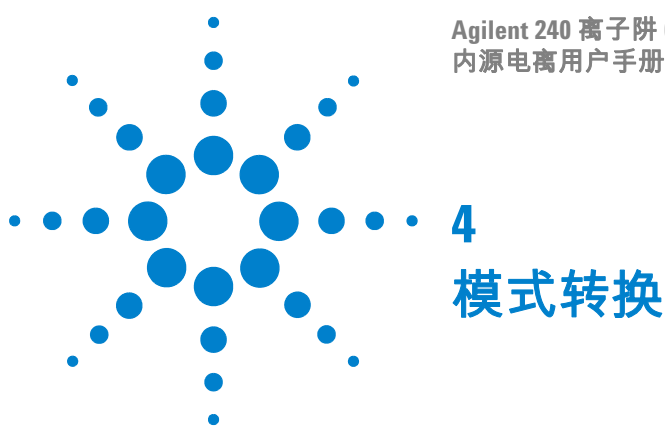

**Agilent 240** 离子阱 **GC/MS** 质谱仪 内源电离用户手册

<span id="page-52-0"></span>有关下列任一主题的详细信息,请参见 《240 离子阱 GC/MS 硬件 操作手册》。

# <span id="page-52-1"></span>外源转换为内源

将 240 MS 从外源转换为内源电离模式需要更改离子源和色谱柱的 位置。

- **1** 从 MS 真空腔拆下质量分析器。
- **2** 将离子源更改为内源。
- **3** 将热挡板移到前端位置。
- **4** 增加灯丝适配器并连接软电缆。
- **5** 将传输线入口更改到后端。
- **6** 将传输线端头更改为内源。
- **7** 修剪色谱柱,使其长度为 7 毫米。
- **8** 将传输线开关拨到 " 内源/混合源 "。
- **9** 更换 MS 真空腔中的质量分析器。

# <span id="page-52-2"></span>混合源转换为内源

从混合源转换为内源配置只需要更改离子源。色谱柱和传输线的位 置已经直接定位在离子阱中适合的位置上了,不需要调整。

- **1** 从 MS 真空腔拆下质量分析器。
- **1** 将离子源更改为内源。
- **2** 将热挡板移到前端位置。
- **3** 增加灯丝适配器并连接软电缆。
- **4** 更换 MS 真空腔中的质量分析器。

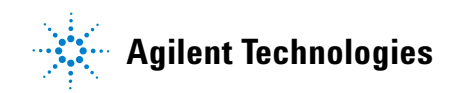

# <span id="page-53-0"></span>硬件更改的影响

更改了配置后,例如从外源更改为内源配置,重新启动 " 系统控制 " 时将发生以下情况:

- **1** " 系统控制 " 会将存储在当前 " 模块属性 " 中的当前配置与硬件 报告的配置相比较。
- 2 如果两者不一样,"模块属性"将更新 (预设)为适合的配置。 默认方法 (Default.mth) 也会出现类似的过程。
- **3** 硬件配置更改之后,默认情况下,新方法将具有适当的仪器配置。

重新配置 " 模块属性 " 需要运行所有自动调谐例程,因为先前的 自动调谐结果是无效的。